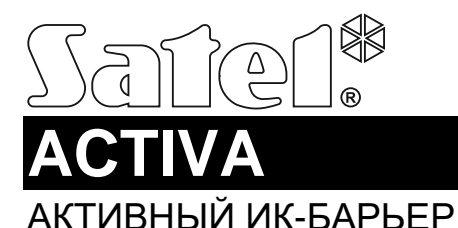

# **CEHI**

### activa\_ru 05/20

ИК-барьер ACTIVA позволяет обнаружить пересечение границы охраняемой зоны. Он предназначен для защиты периметра. В состав каждого устройства входит передатчик (излучатель) и приемник. ИК-барьер ACTIVA выпускается в семи модификациях, отличающихся друг от друга количеством лучей / высотой:

- АСТІVА-2 (2-лучевой, высота: 52 см),
- АСТІVА-3 (3-лучевой, высота: 78 см),
- АСТІVА-4 (4-лучевой, высота: 105 см).
- АСТІVА-5 (5-лучевой, высота: 131 см),
- АСТІVА-6 (6-лучевой, высота: 158 см),
- АСТІVА-7 (7-лучевой, высота: 184 см),
- АСТІVА-8 (8-лучевой, высота: 211 см).

Руководство распространяется на барьеры ACTIVA с микропрограммой версии 2.00 (или более поздней).

# **1. Свойства устройства**

- Кодированное ИК-излучение защищает от попытки замены передатчиков посылка на приемник потока ИК-излучения от другого излучателя опознается как нарушение.
- Возможность настройки чувствительности.
- Возможность автоматической блокировки ИК-луча после запрограммированного количества нарушений.
- Возможность отключения луча.
- Возможность выбора количества лучей, перекрытие которых, на время более установленной чувствительности, вызовет тревогу.
- Память блокировок.
- Возможность смены мощности ИК-потока (дальности ИК-барьера).
- Возможность настройки устройства с помощью программы ACTIVA.
- Тамперный (антисаботажный) контакт, обнаруживающий попытку открытия или отрыва устройства от стены.
- Эстетичные и прочные корпуса, выполненные из алюминия и поликарбоната.
- Конструкция, защищающая от попадания воды и одновременно обеспечивающая ее стекание.

### **2. Описание платы электроники**

Печатные платы ACTIVA используют модульную конструкцию и в зависимости от модели устройства отличаются друг от друга количеством соединенных между собой основных плат, размещенных в корпусе. Ниже находится описание упрощенной схемы излучателя (рис. 1) и приемника (рис. 3).

### **2.1 Передатчик**

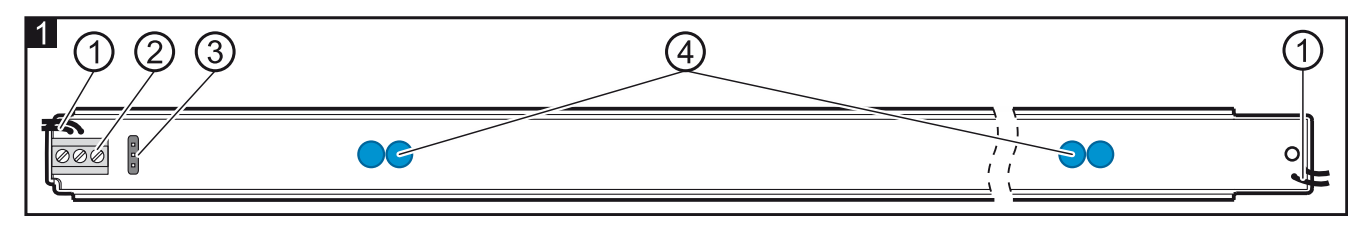

Пояснения к рисунку 1:

 $\mathbf{1}$ провода тамперного контакта;

#### $\left|2\right\rangle$ клеммы:

**1** - вход питания,

- **2** масса,
- **3** клемма синхронизации клемму следует подключить к аналогичной клемме на плате приемника;

 $^{\prime}3^{\prime}$ штырьки для установки мощности ИК-излучателя. В зависимости

от расстояния между излучателем и приемником следует выбрать соответствующую мощность ИК-излучения, установив перемычку на штырьки на плате электроники излучателя (см.: рисунок **Błąd! Nie można odnaleźć źródła odwołania.**): Short – нормальная, Long – удлиненная;

 $\left( 4\right)$ ИК-светодиоды.

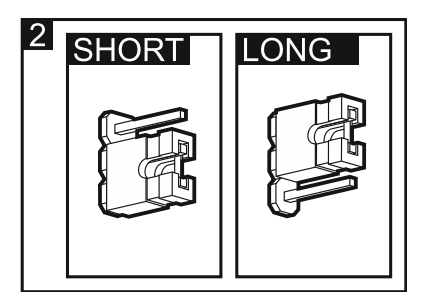

### **2.2 Приемник**

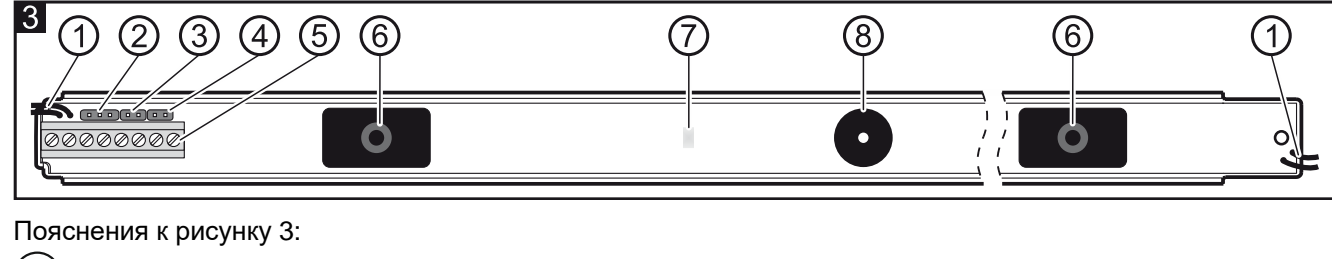

 $\mathbf{1}$ провода тамперного контакта;

 $\overline{2}$ порт RS-232 для подключения барьера к компьютеру (см. рис. 4 [подключение с помощью преобразователя USB-RS], рис. 5 [подключение с помощью преобразователя USB-RS и адаптера]);

 $\left(3\right)$ штырьки SAP для синхронизации передатчика с приемником;

*Примечание: Синхронизацию можно провести в течение 30 минут с момента включения питания. По истечении этого времени повторную синхронизацию можно запустить только, перезапустив питание.*

 $\overline{4}$ штырьки LED. После установки перемычки загорание светодиода будет индицировать перекрытие луча (независимо от состояния входа LED).

 $\left(5\right)$ клеммы:

- **1** вход питания,
- **2** масса,
- **3** клемма синхронизации клемму следует подключить к аналогичной клемме на плате передатчика,
- **4-5** тамперный контакт,
- **6-7** реле (NC),
- **8** вход позволяет дистанционно включать/выключать светодиод, если перемычка снята со штырьков LED. Светодиод будет сигнализировать нарушение, если вход LED (клемма 8) будет замкнут на массу. Кроме этого, каждая смена состояния этого входа стирает память нарушений. Для управления входом можно использовать выход приемно-контрольного прибора типа «открытый коллектор» OC, запрограммированный, например, как ИНДИКАТОР СЕРВИСНОГО РЕЖИМА или МОНОСТАБИЛЬНЫЙ ПЕРЕКЛЮЧАТЕЛЬ.
- приемник ИК-излучения;

светодиод, сигнализирующий состояние устройства (залитый смолой). Он используется во время синхронизации передатчика с приемником и для индикации перекрытия лучей на время более установленной чувствительности.

 $^{\prime}8^{\prime}$ пьезоэлектрический преобразователь для сигнализации нарушения лучей – их перекрытия на время более установленной чувствительности (в течение 30 минут с момента включения питания устройства). Перекрытие каждого луча на время более установленной чувствительности вызывает один звуковой сигнал, генерируемый зуммером. Например, одновременное перекрытие

 $\vert 4 \vert$ T T  $5\sqrt{1}$ I III. Ш 6 M

### 3 лучей на время более установленной чувствительности вызовет 3 коротких звуковых сигнала; 4 лучей – 4 звуковых сигнала и.т.д.

### **3. Монтаж**

# **Все электросоединения должны производиться только при отключенном электропитании.**

*Примечания:*

- *Во время монтажа следует помнить, что барьер не должен подвергаться непосредственному контакту с водой (например, дождь, оросители).*
- *Выбирая место установки, приемника необходимо помнить, что он не должен подвергаться воздействию прямых солнечных лучей (см. рис. 6, где: N – передатчик, O – приемник).*
- *Максимальная дальность действия барьера, устанавливаемого в условиях улицы, составляет 10 м, а в случае установки внутри помещений – 20 м.*

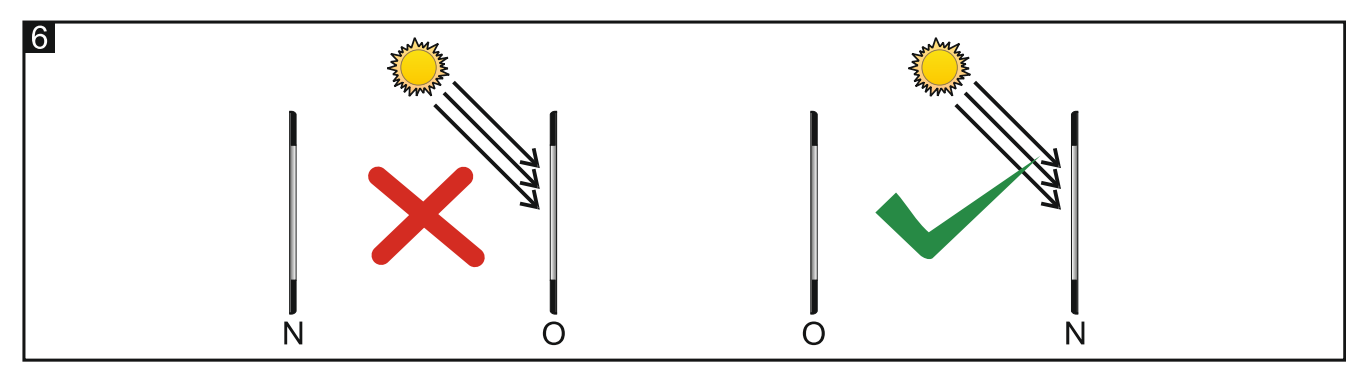

Подключенные к устройству провода питания могут находиться вверху или внизу, но нельзя устанавливать устройство так, чтобы провода излучателя и приемника находились напротив по вертикали (например, провода излучателя внизу, а провода приемника вверху или наоборот – см. рис. 7).

Если существует необходимость подключить несколько устройств (параллельно или последовательно), то следует помнить о правильной расстановке приемников и излучателей (см.: рис. 8, где: N – передатчик, O – приемник).

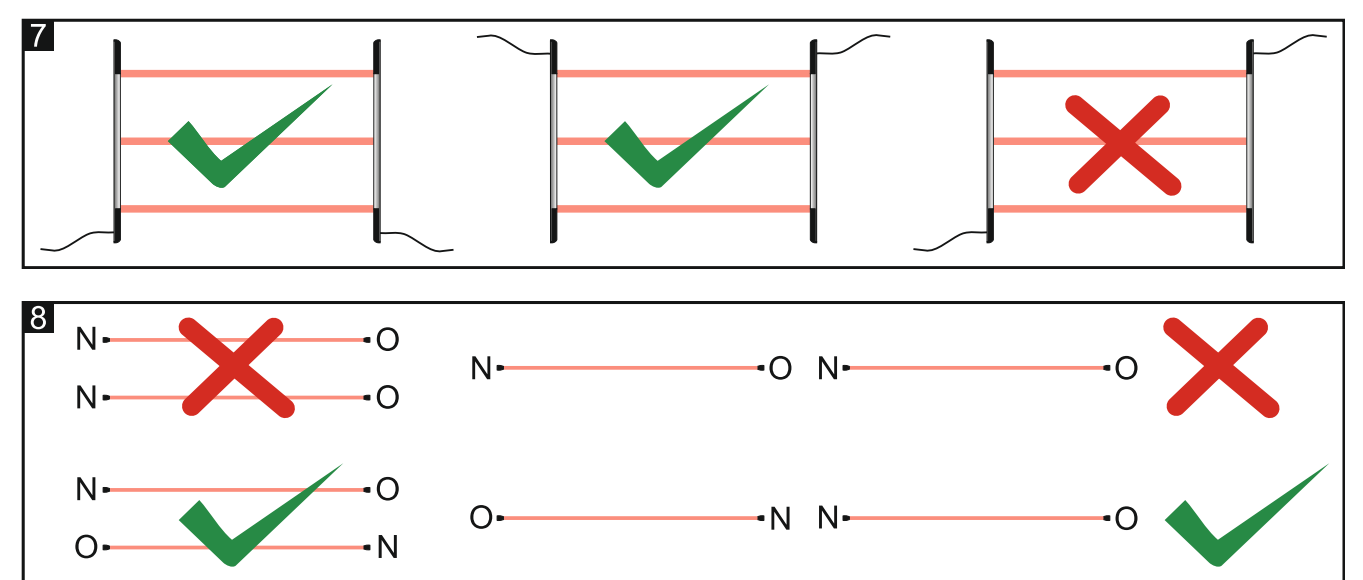

### **3.1 Перпендикулярный монтаж на стене**

На рисунке 9 представлен вид устройства, установленного непосредственно на стене. Схема установки барьера представлена на рисунке 10.

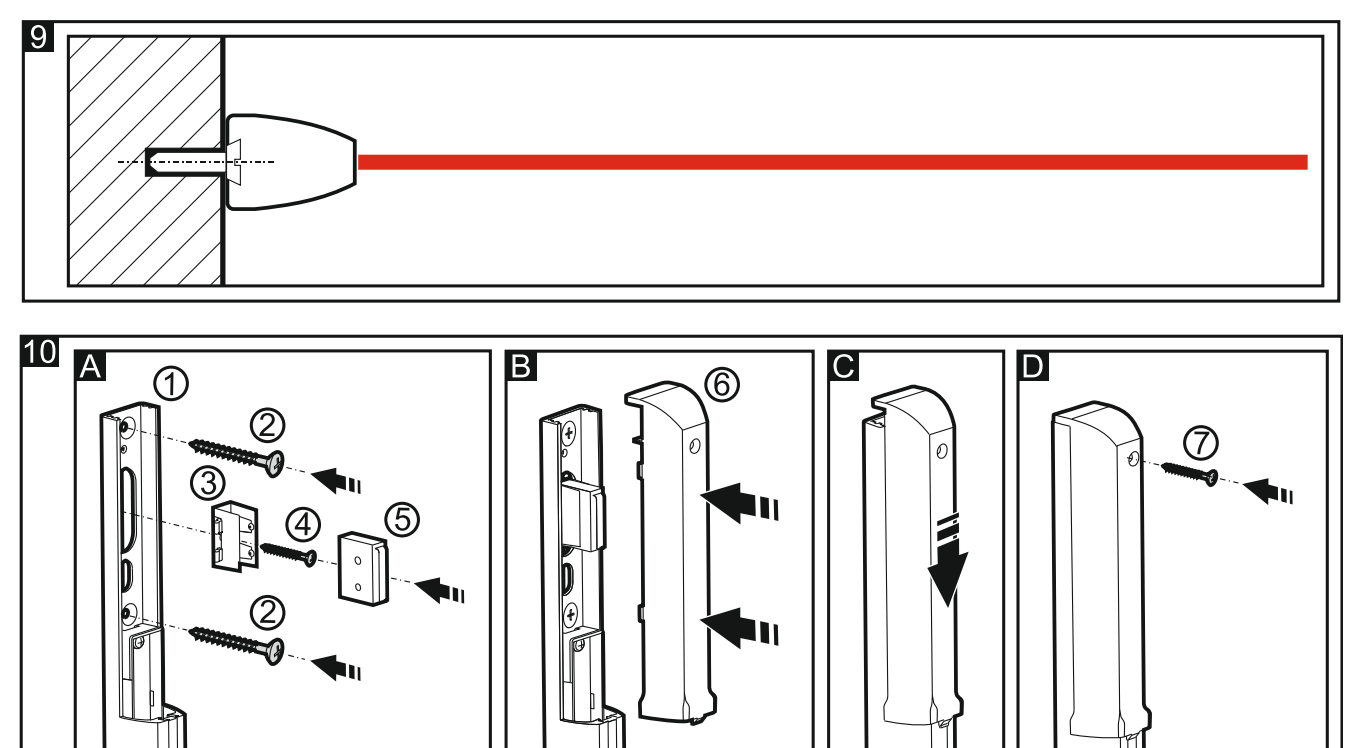

- **A** Закрепите корпус к стене (1) с помощью шурупов (2). Вставьте элемент тамперного контакта (3) в направляющие корпуса и закрепите его с помощью шурупа к стене (4). В установленный элемент вставьте тамперный контакт (5).
- **B** Подключите провода питания и провод синхронизации. Установите пластмассовую накладную пластину корпуса (6).
- **C** Дожмите пластину.
- **D** Закрепите пластину шурупом (7).

### **3.2 Параллельный монтаж на стене**

На рисунке 11 представлен вид устройства, установленного на стене с помощью кронштейна. Схема установки барьера на кронштейне представлена на рисунке 12.

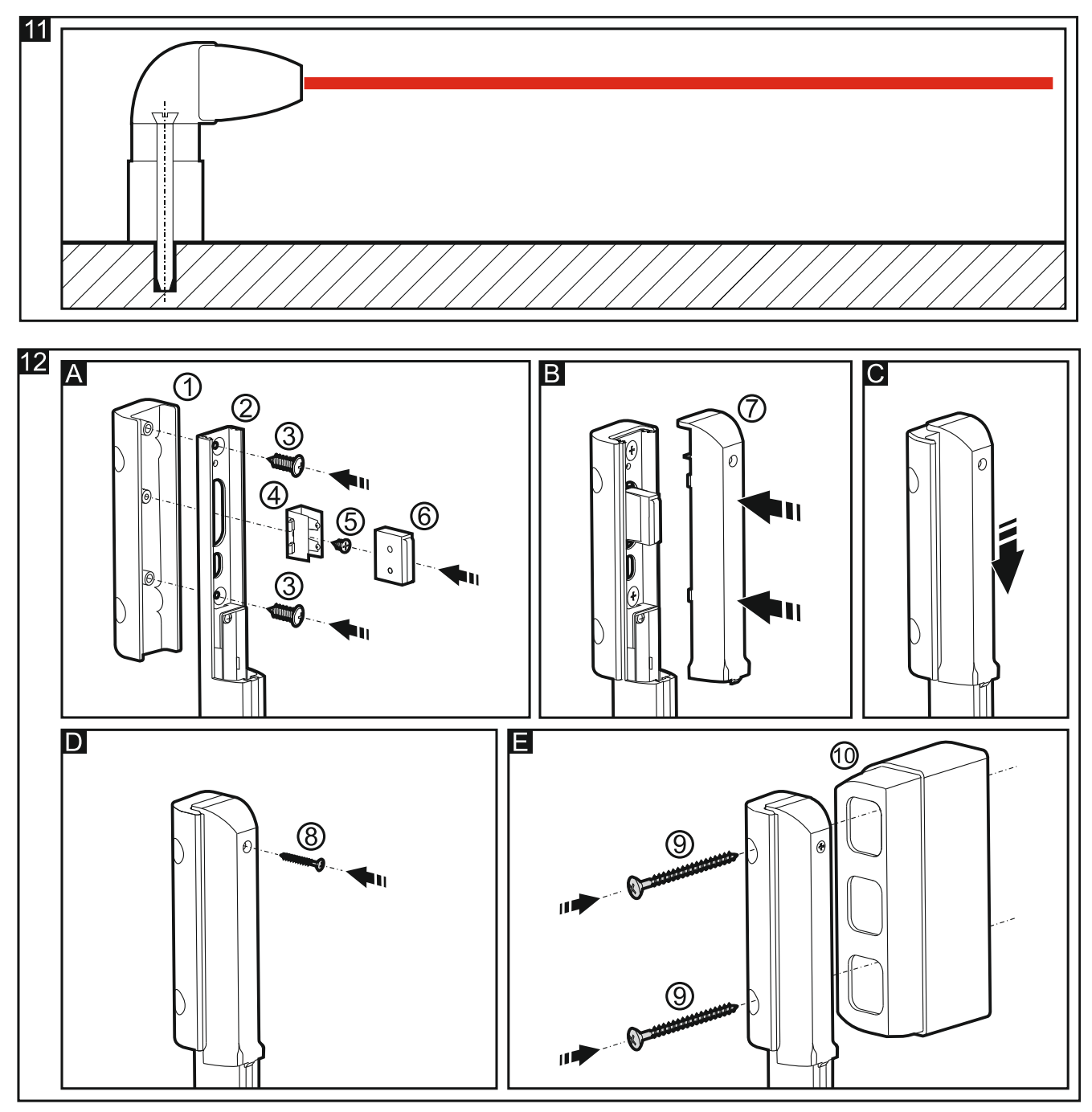

- **A** Вставьте корпус устройства (2) в угловой кронштейн (1). Установленные элементы закрепите шурупами (3). Вставьте элемент тамперного контакта (4) в направляющие корпуса (2) и закрепите его шурупом (5). В установленный элемент вставьте тамперный контакт (6).
- **B** Подключите провода питания и провод синхронизации. Подключите последовательно оба тамперных контакта (для этого необходимо обрезать длинный провод тамперного контакта корпуса и соответствующим образом припаять его к проводам тамперного контакта углового кронштейна). Установите пластмассовую накладную пластину (7).
- **C** Дожмите пластину.
- **D** Закрепите ее с помощью шурупа (8).
- **E** Закрепите корпус с помощью шурупов (9) к стене. Если необходимо установить корпус подальше от стены (например, если на пути лучей находятся другие элементы, установленные на стену, такие как: подоконники, водосточные трубы и т.п.), то следует использовать монтажные детали для сохранения зазора (10). Их можно соединять друг с другом. Это позволяет регулировать расстояние между устройством и стеной. Отдельная монтажная деталь позволяет сохранить зазор

между устройством и стеной порядка 6 см, а каждая очередная – 4 см. Они не оборудованы тамперным контактом.

# **4. Настройка**

Запустить и осуществить основную настройку барьеров ACTIVA можно вручную с помощью перемычек, устанавливаемых на штырьки на плате электроники устройства. Полная настройка и диагностика устройств возможна только с помощью компьютера с установленной программой ACTIVA.

### **4.1 Ручная настройка**

- 1. Подключить к устройству провода питания и провод синхронизации.
- 2. Передатчик и приемник установить напротив друг друга таким образом, чтобы не было никаких препятствий на пути ИК-лучей.
- 3. Снять перемычку со штырьков SAP (см.: описание штырьков, обозначенных номером  $3^{\circ}$ на рисунке 3).
- 4. Включить питание светодиод начинает часто мигать.
- 5. Подождать пока светодиод не начнет мигать реже и установить перемычку на штырьки SAP это завершит процесс синхронизации **и восстановит заводские установки барьера** (**Чувствительность излучения** – установлена на 120 мс, тревога – после перекрытия двух лучей на время более установленной чувствительности, **Автоматическая блокировка** – выключена, **Максимальное время перекрытия всех лучей** – установлено на 0).
- 6. Если светодиод должен сигнализировать перекрытие, то есть нарушение, лучей (независимо от состояния входа LED – клеммы 8), то на штырьки LED следует установить перемычку.

### **4.2 Настройка с помощью компьютера**

В комплекте с устройством поставляется программа ACTIVA, обеспечивающая полную настройку и диагностику устройств ACTIVA с помощью компьютеров, совместимых с IBM PC/AT. Она работает в любой аппаратной конфигурации в операционной среде **WINDOWS**. Рекомендуется установить программу ACTIVA на жесткий диск компьютера. Чтобы установить ее, запустите программу **ACTsetup.exe**.

Устройства ACTIVA подключаются к компьютеру через порт RS-232. Для подключения следует использовать преобразователь USB-RS, предназначенный для настройки устройств SATEL (см. рис. 4). Для выполнения соединения можно использовать адаптер, который поможет обеспечить более стабильное подключение преобразователя к порту RS-232 (см. рис. 5). Преобразователь поставляется вместе с барьером. Чтобы настроить устройство с помощью компьютера, необходимо:

- 1. Подключить к устройству провода питания и провод синхронизации.
- 2. Подключить барьер к компьютеру.
- 3. Убедиться, что нет никаких препятствий на пути ИК лучей.
- 4. Включить питание устройства.
- 5. Запустить программу ACTIVA и выбрать порт, через который будет осуществляться связь (**Настройка RS-232**). После соединения с устройством строка состояния в окне программы отображается зеленым цветом (серый цвет – нет соединения),
- 6. Синхронизировать излучатель с приемником. Для этого введите в программе, назначенный по умолчанию, **Серийный номер передатчика** (наклейка с серийным номером находится на передатчике) и запишите данные в память устройства.
- 7. Настроить устройство и записать данные в память устройства.

Пояснения к рисунку 13:

**Серийный номер приемника** – уникальный идентификационный код устройства (5-значный номер из предела 0–65535).

### **Параметры лучей:**

- **Чувствительность** время, отсчитываемое в миллисекундах: от 40 до 1000. Определяет минимально необходимое время перекрытия луча, которое модуль зарегистрирует как нарушение (ввод значения 0 отключает луч).
- **Авто.блок.** число нарушений, вызывающее автоматическую блокировку данного луча (от 0 до 255, 0 – без блокировки).

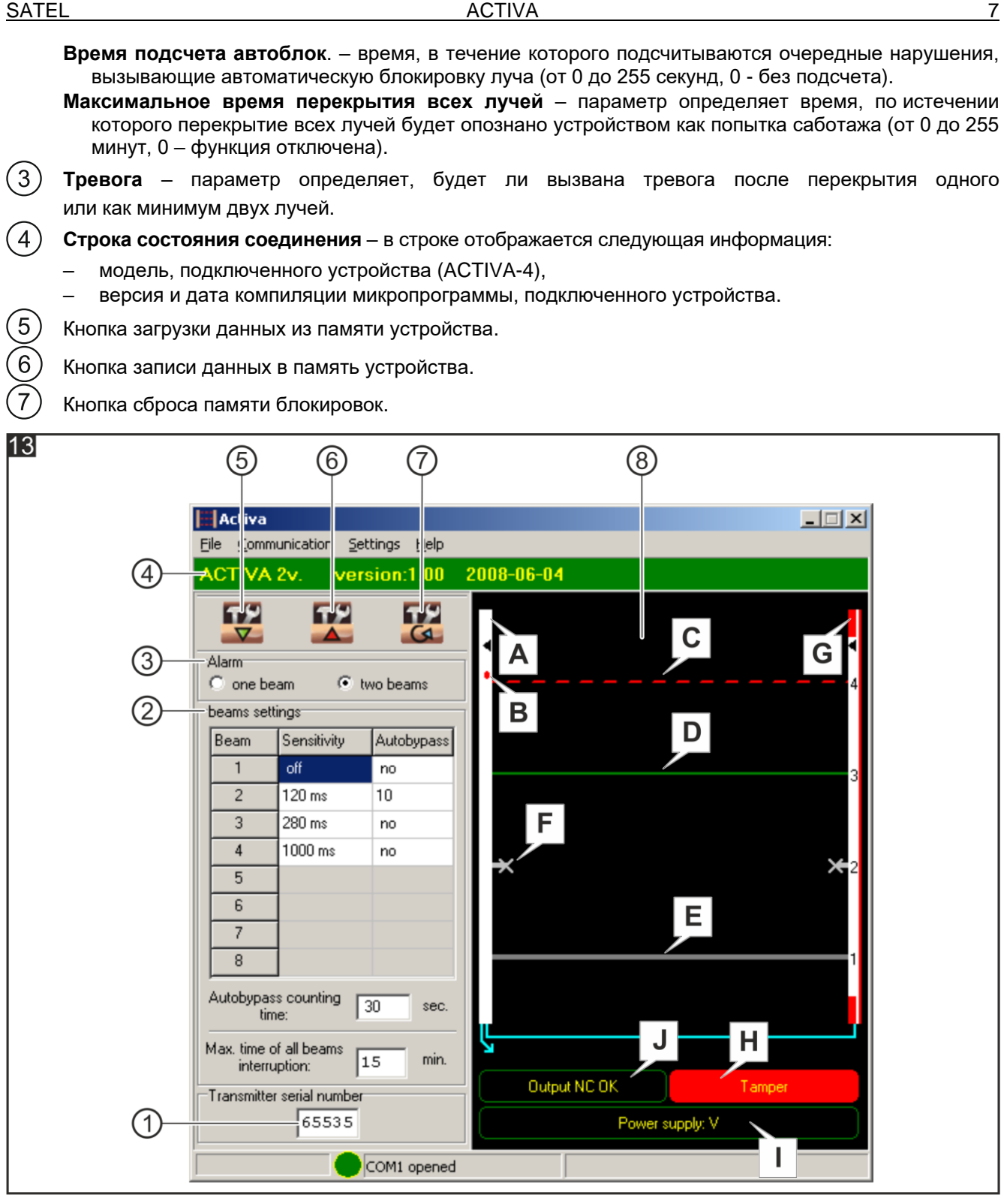

Окно диагностики. В окне отображается следующая информация:

- **A** Приемник. В программе ACTIVA он может иметь цвет:
	- белый нормальное рабочее состояние,
	- красный саботаж устройства,

 $(8)$ 

- синий синхронизация передатчика с приемником.
- **B** Светодиод если включен (перемычка установлена на штырьки LED на плате), то индицирует нарушение,
- **C** Луч перекрыт нарушение (прерывная линия красного цвета). Перекрытие луче длилось дольше времени, запрограммированного с помощью параметра **Чувствительность луча**.
- *Примечание: Если луч будет перекрыт на время короче установленного значения для параметра чувствительность, то программа известит об этом, изменив цвет определенного луча на:*
- *светло-зеленый – кратковременное перекрытие луча (короче половины веремени, определенного для чувствительности),*
- *желтый – луч перекрыт дольше половины времени, определенного для чувствительности.*
- **D** Луч ОК нет перекрытия (непрерывная линия зеленого цвета),
- **E** Луч неактивен выключен (непрерывная линия серого цвета),
- **F** Луч заблокирован (если за время, запрограммированное в функции **Время подсчета**, будет превышено число нарушений, запрограммированное в функции **Авто.блок.**). Снятие блокировки луча произойдет после:
	- смены состояния входа LED,
	- сброса памяти блокировок.
- **G** Излучатель. Красный цвет (см. рисунок 13) означает нарушение саботажного входа излучателя,
- **H** Индикатор тамперного контакта. Он может отображать два состояния:
	- Выход TMP ОК,
	- Саботаж (см. рисунок 13).
- **I** Индикатор питания индицирует текущий уровень напряжения на клеммах устройства,
- **J** Индикатор тревожного выхода. Может индицировать два состояния:
	- Выход NC ОК (см. рисунок 13),
		- Тревога.

## **5. Технические данные**

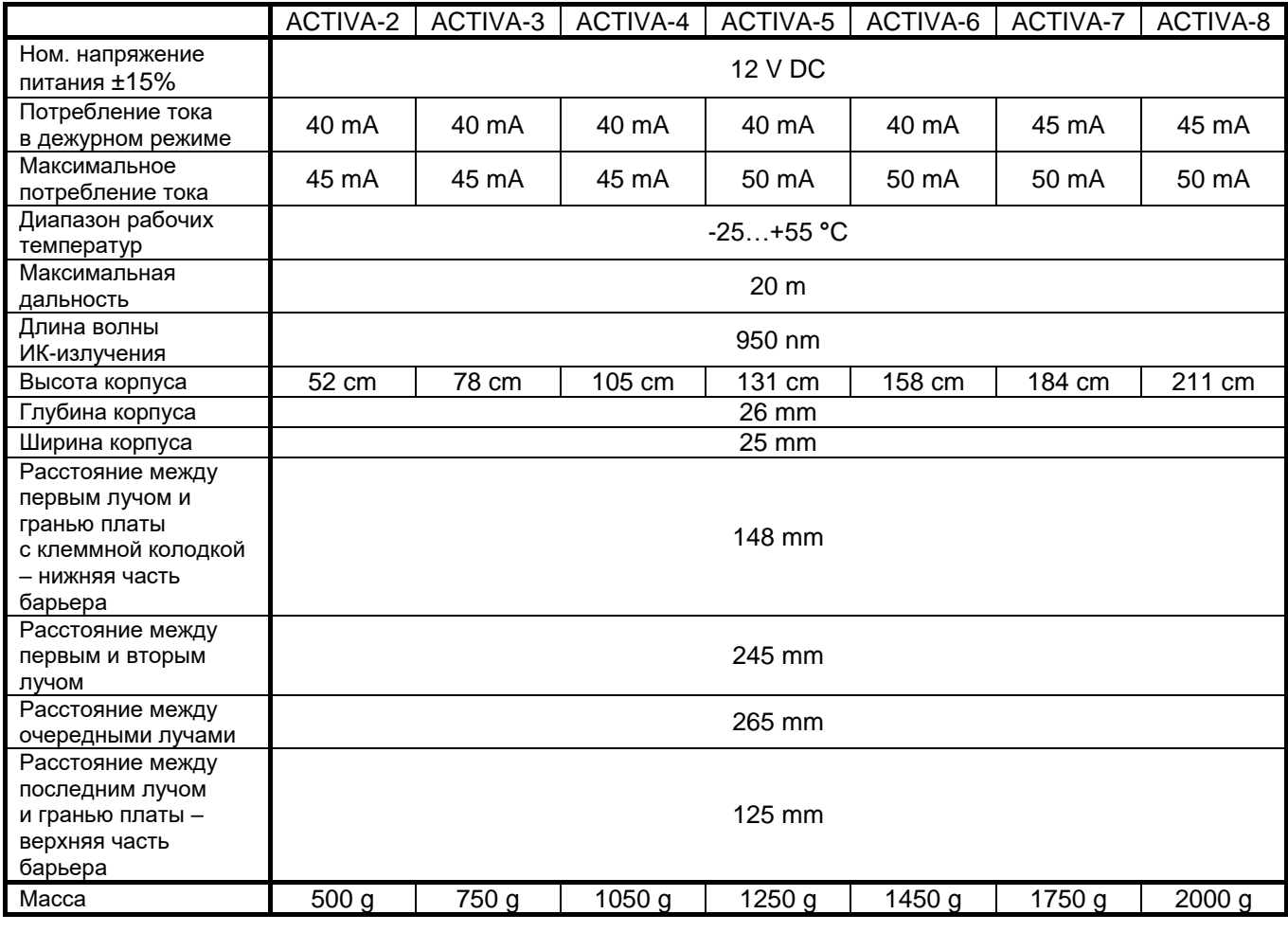

**Декларация о соответствии находится на сайте www.satel.eu/ce**